ิมหาวิทยาลัยกาฬสินธุ์ได้ให้บริการซอฟต์แวร์ลิขสิทธิ์ ฟรี (Azure Dev Tools For Teaching) เพื่อให้บริการ ี สำหรับนักศึกษาและบุคลากรของมหาวิทยาลัย เพื่อการศึกษาของ Microsoft สำหรับนักศึกษามหาวิทยาลัยกาฬสินธุ์ เพื่อสนับสนุนการทำงานในรั้วมหาวิทยาลัยได้อย่างเต็มที่ เปิดให้นักศึกษาเข้าไปดาวน์โหลดซอฟต์แวร์ของไมโครซอฟท์ ที่มีลิขสิทธิ์ถูกต้องผ่านทางเว็บไซต์ด้วยตนเอง โดยไม่เสียค่าใช้จ่ายใด ๆ การให้บริการ Azure พร้อมทั้งซอฟต์แวร์ของ Microsoft โดยมีเงื่อนไขหลักในการใช้งานคือ ต้องเป็นนักศึกษาและบุคลากร ในมหาวิทยาลัยกาฬสินธุ์เท่านั้น เมื่อ ส าเร็จการศึกษาแล้วหรือไม่ได้เป็นนักศึกษาปกติ การใช้งานถือว่าผิดข้อตกลงและผิดกฎหมาย

## **เงื่อนไขการใช้งานที่ส าคัญบางส่วนมีดังนี้**

- 1) การใช้งานซอฟต์แวร์หรือบริการต่างๆ เป็นข้อตกลงที่ผู้ใช้งานทำ Microsoft โดยตรง
- 2) ใช้งานเพื่อการศึกษาและวิจัยเท่านั้น ไม่รวมการนำมาใช้ใน Infrastructure ขององค์กร เช่น การทำเป็น web Server
- 3) นักศึกษาที่ใช้ได้อย่างถูกต้อง ต้องศึกษาอนู่ในมหาวิทยาลัยกาฬสินธุ์
- ่ 4) นักศึกษาที่ที่สำเร็จการศึกษาแล้วหรือไม่ได้อยู่ในสถานะนักศึกษาปกติ หรือบุคลากรที่ไม่ได้อยู่ใน ิสถานะการทำงานปกติ ของมหาวิทยาลัยกาฬสินธุ์ การใช้งานถือว่าผิดข้อตกลงการใช้งาน ข้อมูลเพิ่มเติมเพื่อการใช้งานที่ถูกต้องสามารถศึกษาเพิ่มเติมได้จากไฟล์**TH - Misunderstandings of**

## **Using Software in Academic Institutions URL :**

https://ict.ksu.ac.th/manage/upload\_file/[XfnOHbBWJtB20191209223952](https://ict.ksu.ac.th/manage/upload_file/XfnOHbBWJtB20191209223952.pdf).pdf

## **ขั้นตอนการสมัครใช้งานมีดังนี้**

มหาวิทยาลัยกาฬสินธุ์มีสิทธิ์การใช้งาน Azure Dev Tools for Teaching โดยผู้ที่ต้องการใช้งานสามารถ สมัครได้ด้วยตนเองที่ในการเข้าใช้งาน Login Name ด้วยบัญชีเดียวกับการเข้าใช้งาน Office 365 มหาวิทยาลัย ตัวอย่าง XXXXXXX.XX@365.ksu.ac.th และดำเนินการตามขั้นตอนดังนี้

## **1.เข้าสู่เว็บไซต์ Azure Dev Tools for Teaching ไปที่**

URL : https://aka.ms/[devtoolsforteaching](https://aka.ms/devtoolsforteaching) หรือ https://azureforeducation.microsoft.com/devtools แล้วล็อคอินด้วย KSU Account ของผู้ใช้

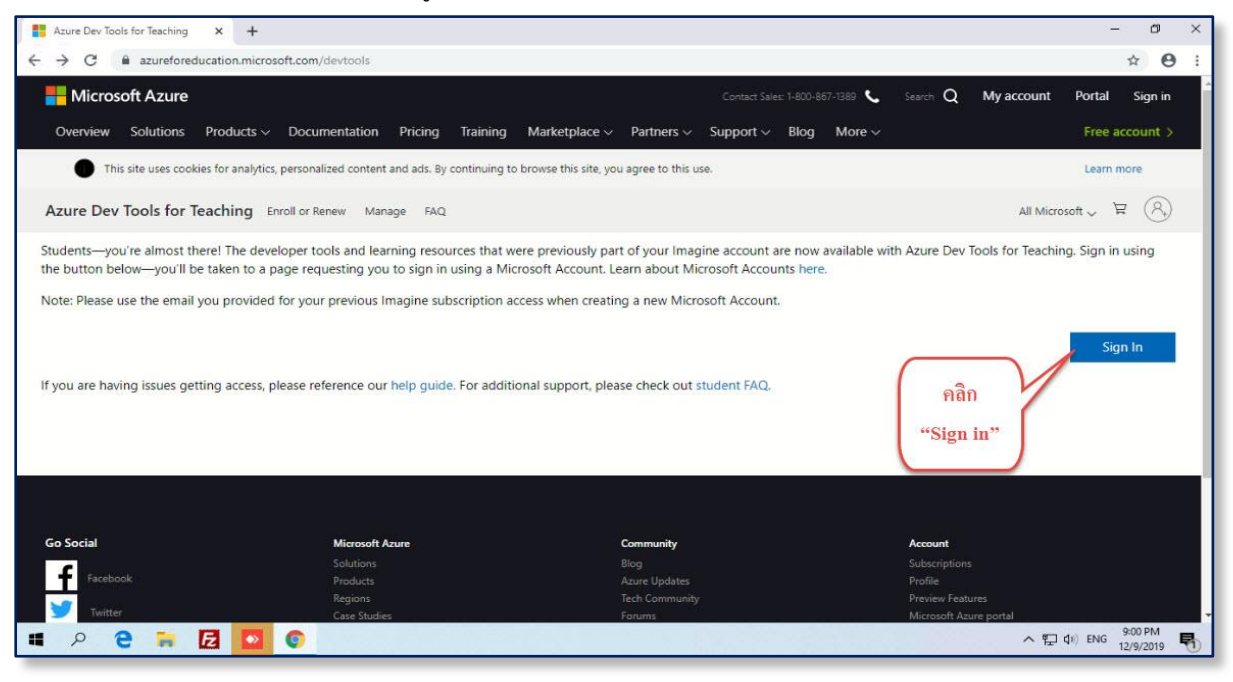

#### **2.เข้าสู่หน้า Login เข้าใช้งาน Azure Dev Tools for Teaching**

ตัวอย่าง User : **[XXXXXXXX](mailto:XXXXXXXX.XX@365.ksu.ac.th).XX@365.ksu.ac.th**

Password : ใช้รหัสผ่าน KSU Account (รหัสเดียวกับที่ใช้Office 365)

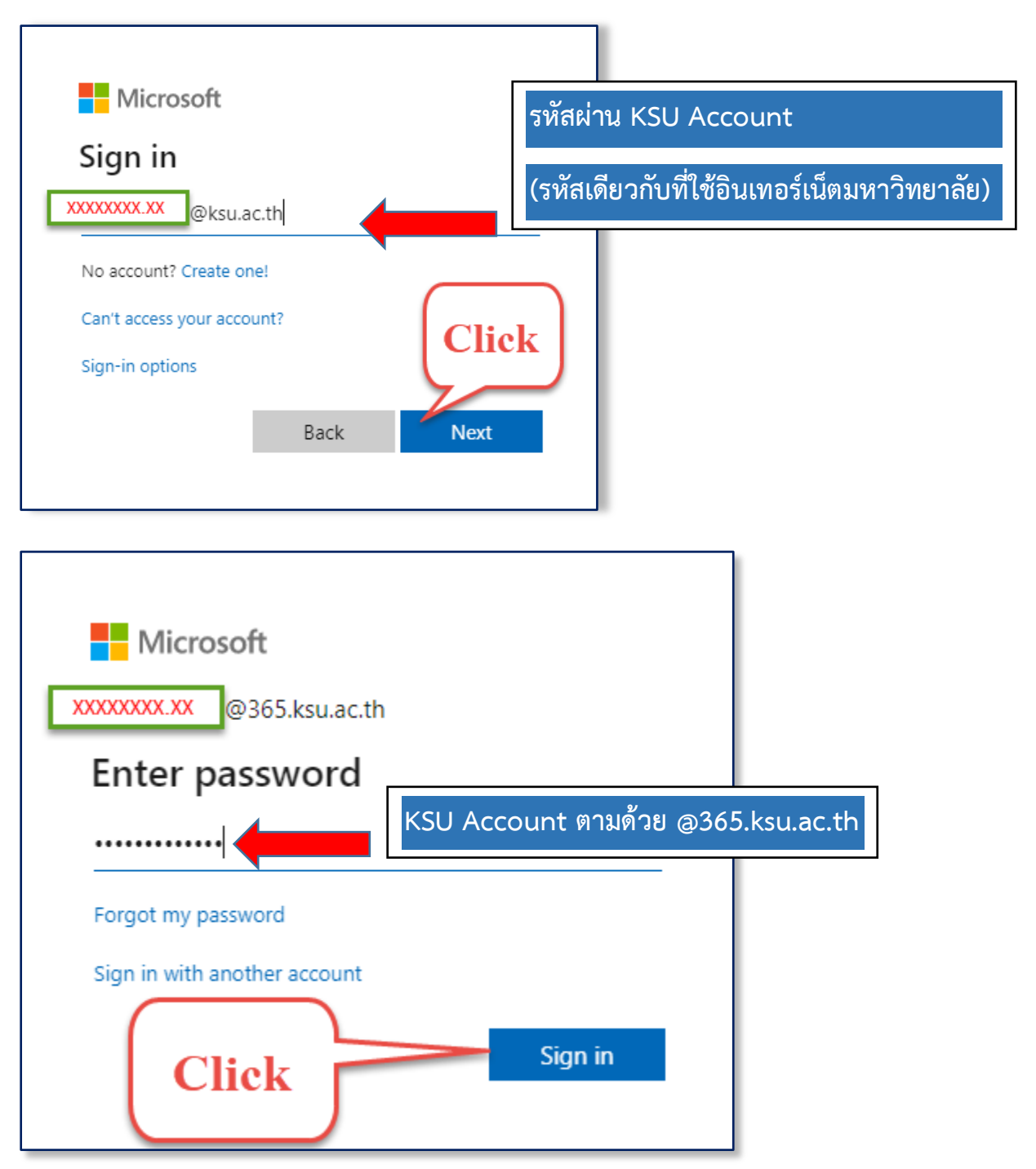

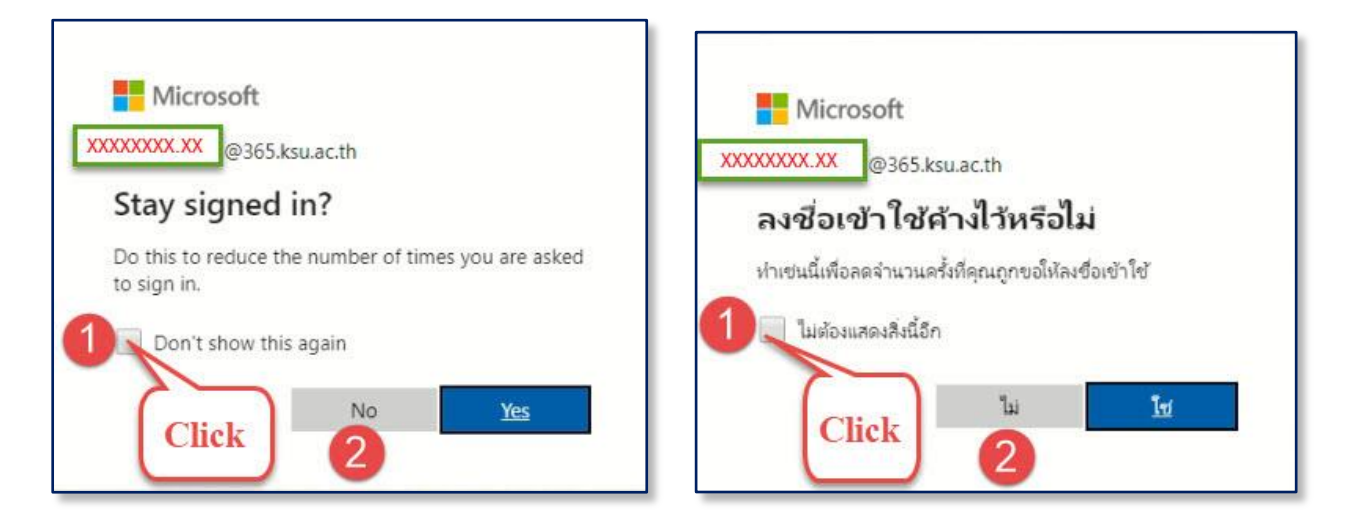

#### **.เข้าสู่การยืนยันตัวตนผ่านเบอร์โทรศัพท์มือถือ**

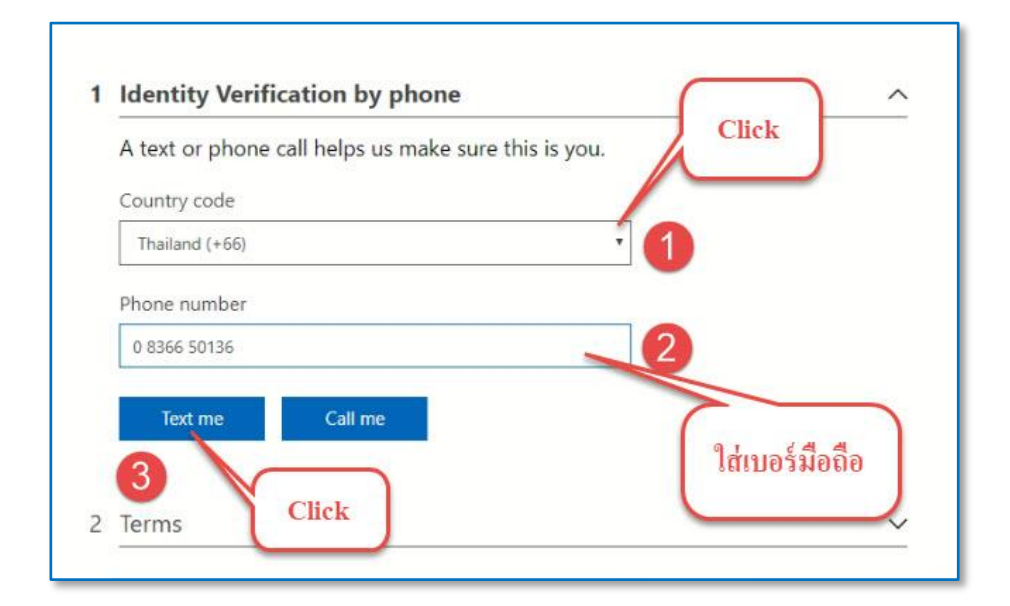

#### **.ยืนยันตัวตนด้วยรหัสผ่านเบอร์โทรศัพท์มือถือ**

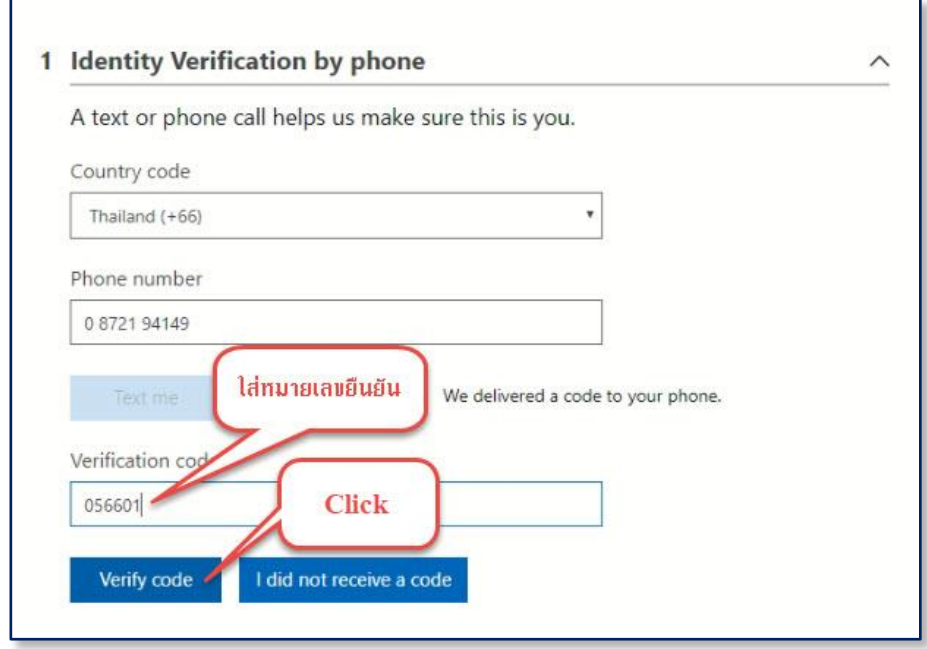

# **5.ยอมรับเงื่อนไขการใช้งาน (เฉพาะครั้งแรกที่สมัคร)**

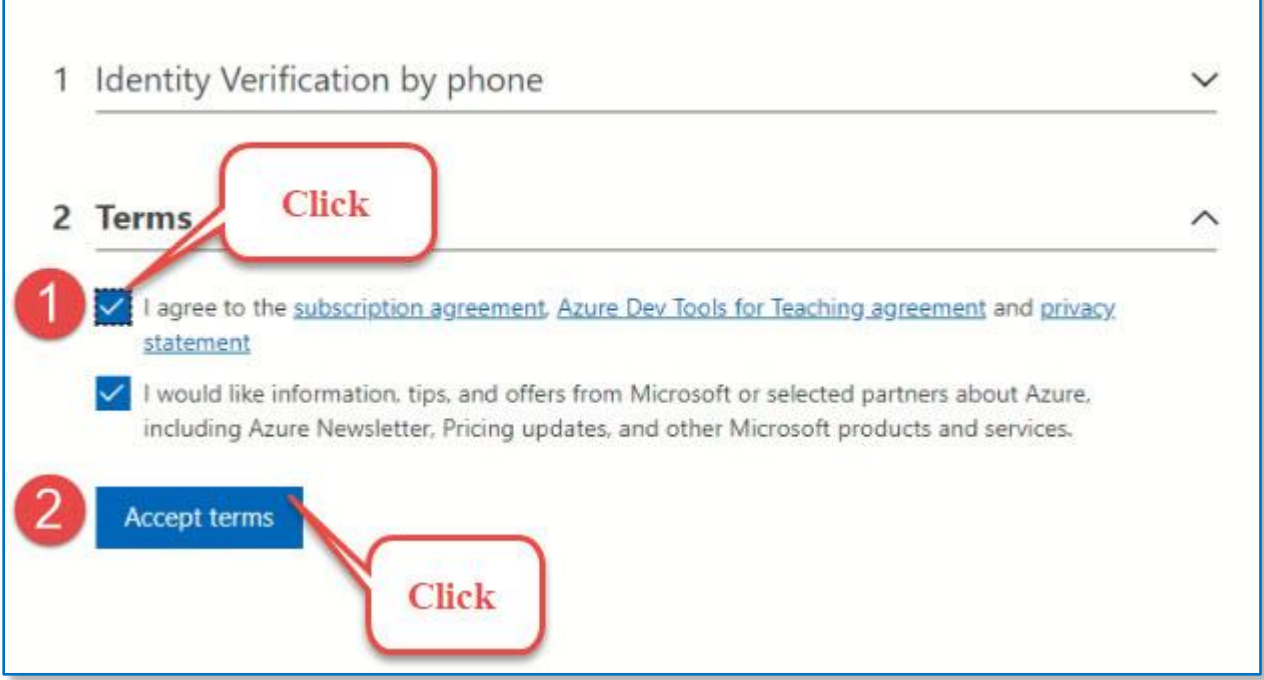

**6.** แสดงรายการซอต์แวร์ทั้งหมด และค้นหาซอฟต์แวร์ที่ต้องการ หรือเลือกการเรียกรู้การใช้งานเทคโนโลยีของ Microsoft และแสดง key และไฟล์สำหรับติดตั้ง

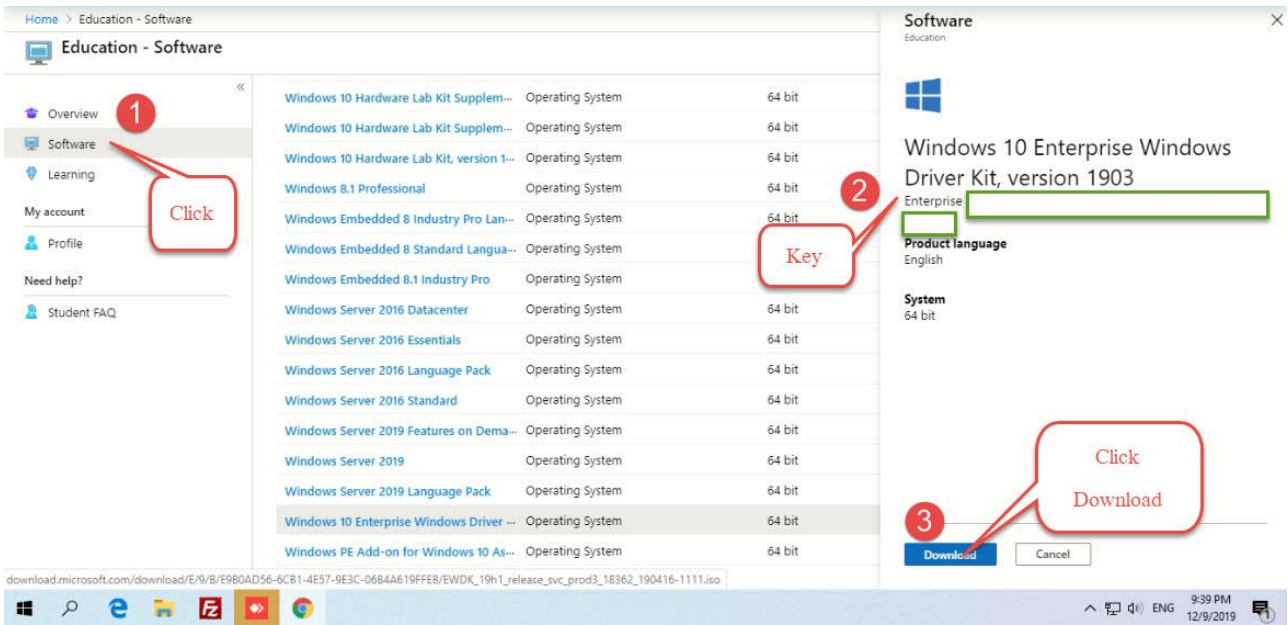

บริการทั้งหมดที่ใช้งานอยู่ภายใต้ข้อกฎหมายและการดูแลของ Microsoft ทางมหาวิทยาลัยไม่มีส่วนการ รับผิดชอบใด ๆ ในกรณีที่เกิดการใช้งานซอฟต์แวร์ที่ไม่ชอบด้วยกฎหมายหรือข้อกำหนดการใช้งานซอฟต์แวร์ต่าง ๆ หากมีการดำเนินคดีทางกฎหมายผู้ใช้งานต้องรับผิดชอบความเสียหายทั้งหมดที่เกิดขึ้น

กรณีที่เกิดปัญหาในการใช้งานติดต่อได้ที่ งานเทคโนโลยีสารสนเทศและการสื่อสาร อาคารศูนย์คอมพิวเตอร์ ชั้น ๒ (ในเมือง อาคารศูนย์คอมพิวเตอร์ (นามน) 043-811128 ต่อ 7130 ,1047